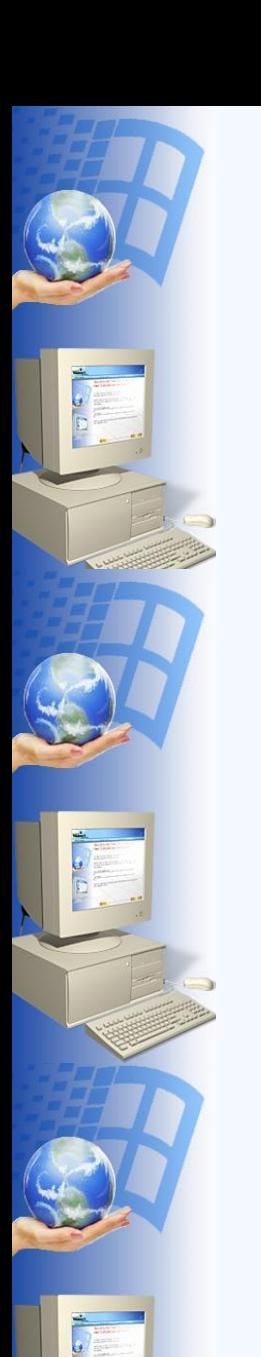

# **Исполните ль Линейные**

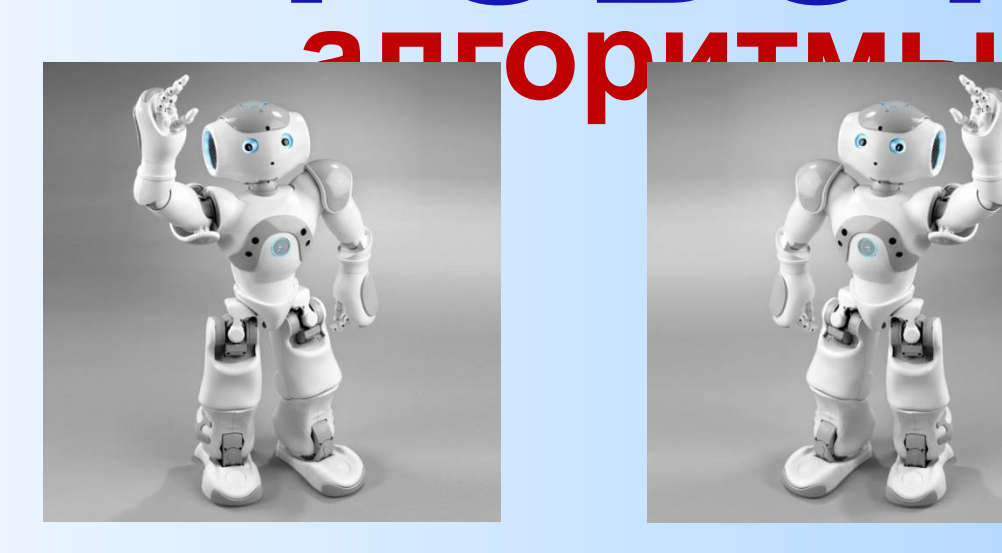

# **Среда исполнителя Робот**

Исполнитель **Робот** «живёт» на клетчатом поле и умеет перемещаться в разных направлениях, а также закрашивать клетки. Стандартный размер поля 10 х 15 клеток (10 клеток в высоту, 15 в ширину). Изначально **Робот** находится в верхней левой клетке (это стартовая обстановка – хранится в файле start.fil)

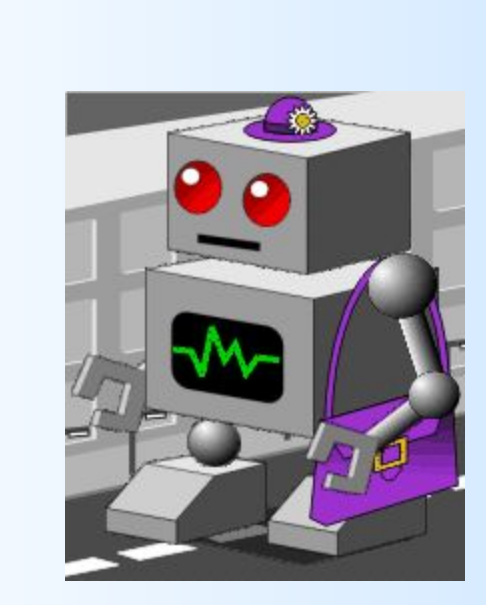

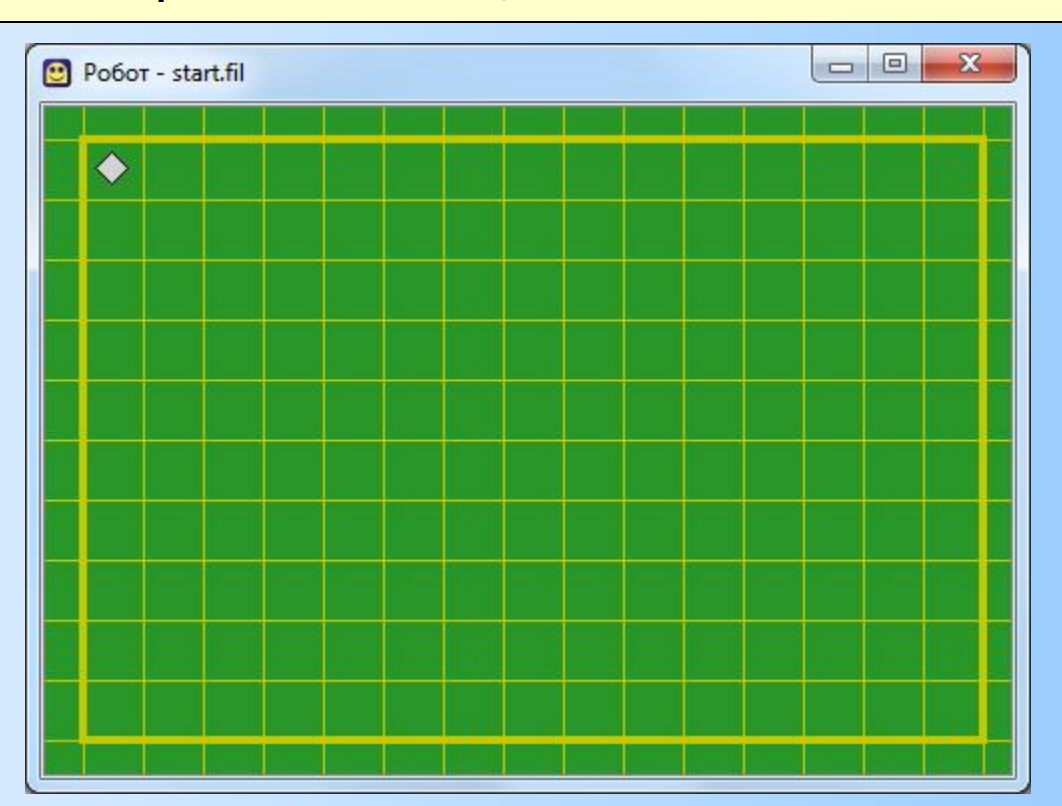

# **СКИ исполнителя РОБОТ**

У Робота есть четыре команды перемещения:

### **•вверх**

- **•вниз**
- **•влево**

#### **•вправо**

При выполнении любой из этих команд Робот перемещается на одну клетку соответственно: вверх ↑, вниз ↓, влево ←, вправо →.

Также у Робота есть команда **закрасить**, которая закрашивает клетку, в которой Робот находится в настоящий момент.

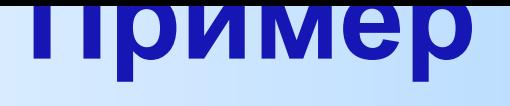

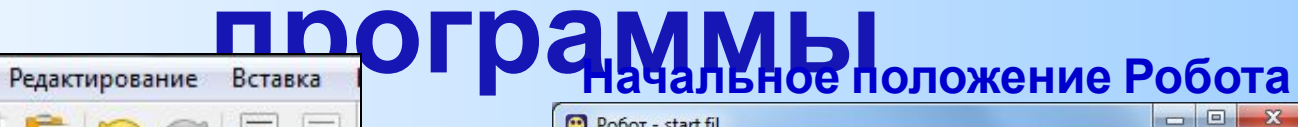

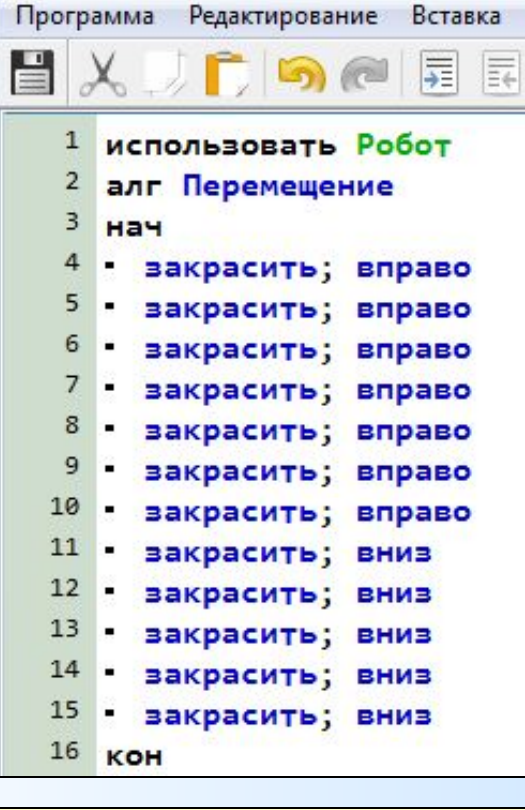

Команды в алгоритме можно писать друг под другом, или в строку, но в этом случае они отделяются знаком **;**  (точка с запятой).

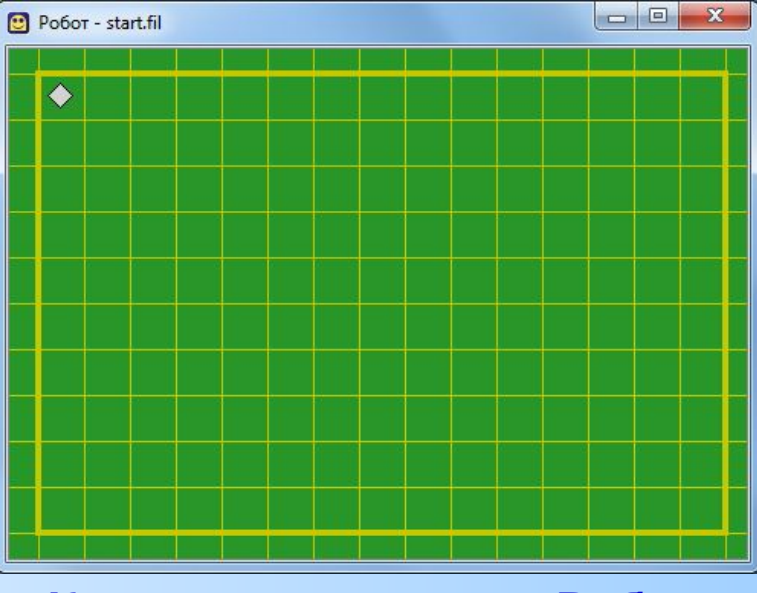

#### **Конечное положение Робота**

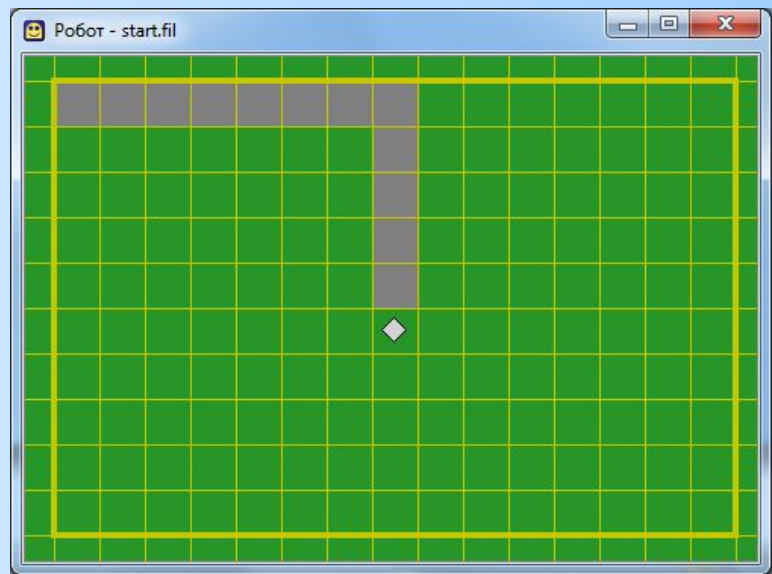

## **Практическая работа. Задание 1**

По предложенному образцу создайте КУМИР-программу для исполнителя **Робот**. Последовательно введите с клавиатуры все команды, составляющие тело алгоритма (команды можно вставлять через меню **Вставка**).

Запустите программу на исполнение: пиктограмм (на панели инструментов) или нажмите функциональную клавишу **F9**. Какая фигура получилась в результате закрашивания клеток?

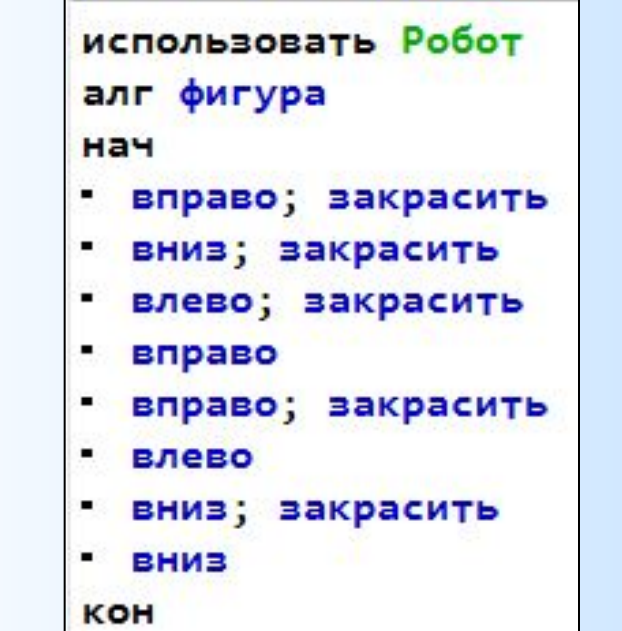

**Начальное положение Робота**

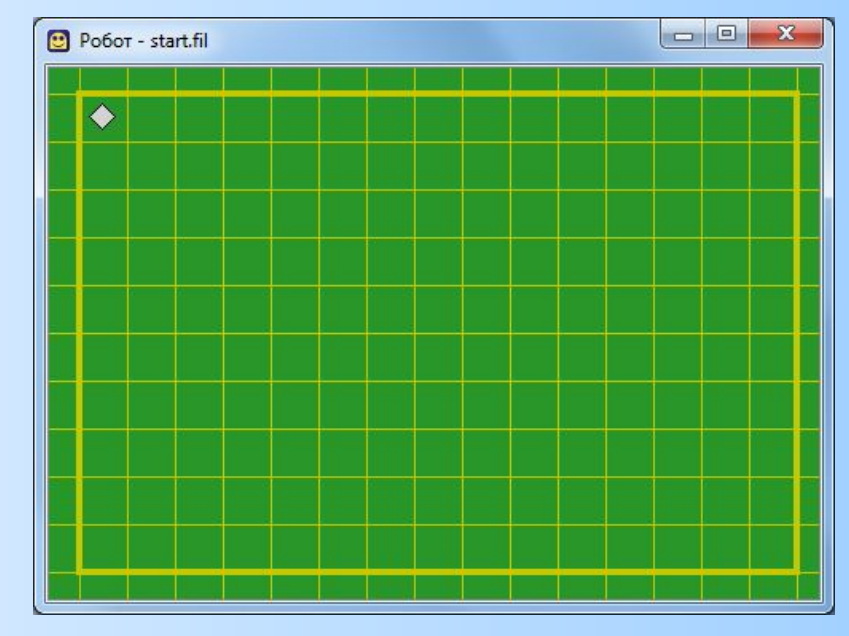

Сохраните созданный алгоритм в личной папке под именем **Робот\_\*.kum**

Вместо **\*** укажите название фигуры

## **Практическая работа. Задание 2**

Разработайте для исполнителя **Робот** алгоритм создания представленного изображения. После закрашивания верните **Робота** в исходную клетку.

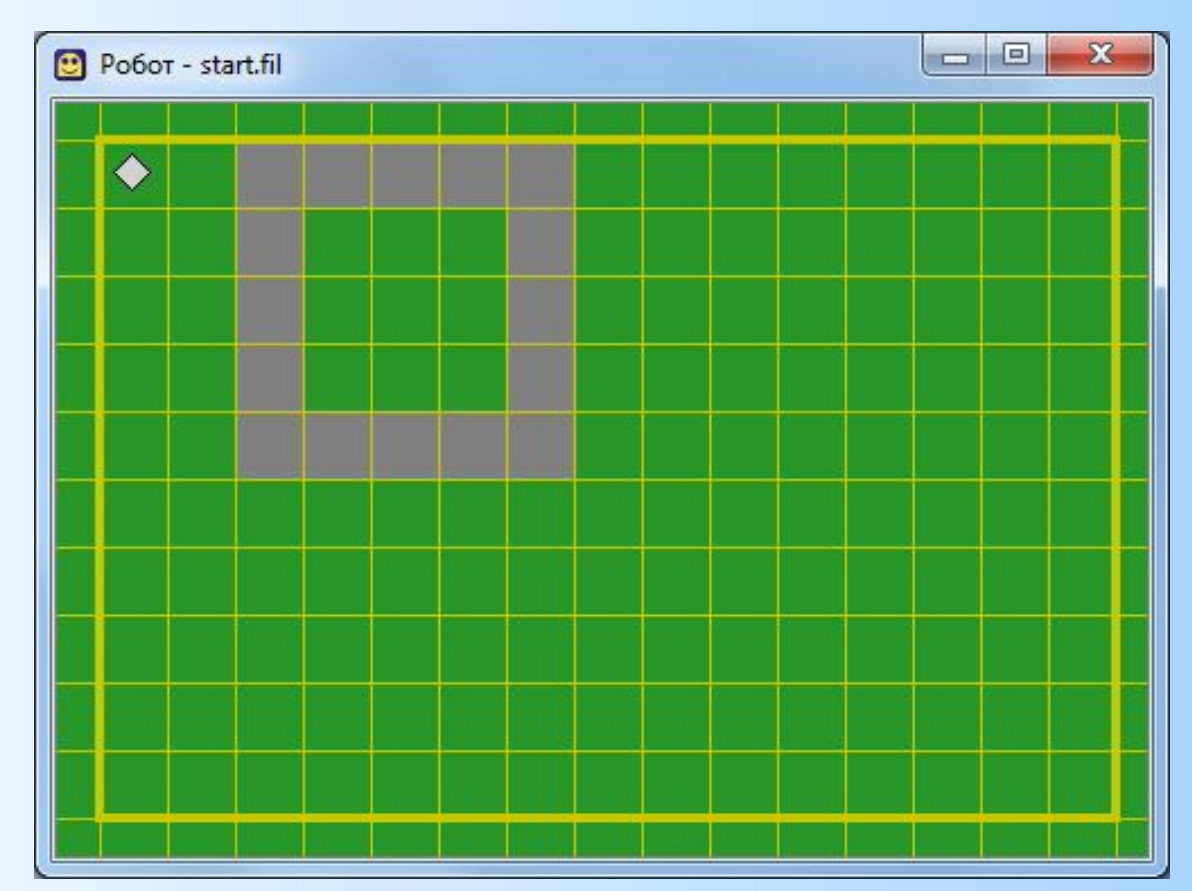

Сохраните созданный алгоритм в личной папке под именем **Робот\_Квадрат.kum**

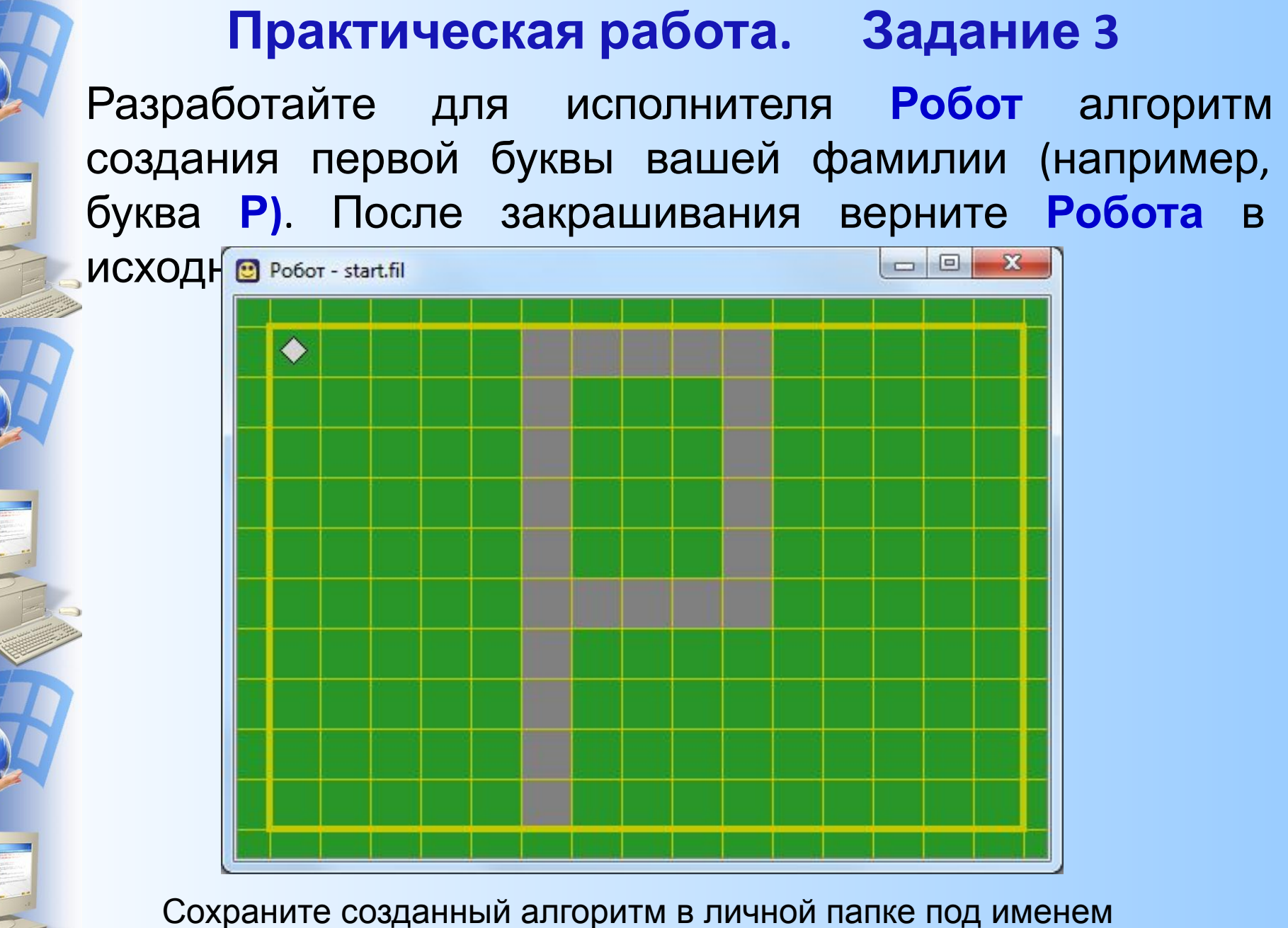

**Робот\_Буква фамилии.kum**